# **Wie kann ich eine Grafikkarte wechseln?**

Wenn die alte Grafikkarte beispielsweise gegen eine aktuelle getauscht werden soll, sind für den erfolgreichen Umbau einige Punkte zu beachten:

- o [ist auf Ihrem Mainboard ein passender Slot vorhanden?](https://support.one.de/faq/content/128/1720/de/wie-kann-ich-eine-grafikkarte-wechseln.html#anschlussMB)
- [werden andere benötigte Slots auf dem Mainboard überdeckt?](https://support.one.de/faq/content/128/1720/de/wie-kann-ich-eine-grafikkarte-wechseln.html#vgpslots)
- [passt die neue Grafikkarte in Ihr Gehäuse?](https://support.one.de/faq/content/128/1720/de/wie-kann-ich-eine-grafikkarte-wechseln.html#vgpingeh)
- [ist Ihr Netzteil Leistungsfähig genug für Ihre Grafikkarte?](https://support.one.de/faq/content/128/1720/de/wie-kann-ich-eine-grafikkarte-wechseln.html#ntvgp)

Wenn die Voraussetzungen für den Einbau der Grafikkarte erfüllt sind, können Sie [hier m](https://support.one.de/faq/content/128/1720/de/wie-kann-ich-eine-grafikkarte-wechseln.html#ausbau)it dem Austausch beginnen.

### **WICHTIG**

Führen Sie Änderungen nur im kabel- und stromlosen Zustand Ihres PC- oder Notebook-Systems durch.

Achten Sie auf eine vorsichtige und fachgerechte Vorgehensweise, da mechanische Beschädigungen nicht kostenfrei im Rahmen der Garantie oder Gewährleistung behoben werden können.

Wenn Sie sich an die nächsten Punkte halten, werden Sie den Umbau ohne Beschädigungen an Ihrem PC System durchführen können.

### **Richtiger Anschluss auf dem Mainboard vorhanden?**

Damit Sie eine Grafikkarte anschließen können, muss auf dem Mainboard ein passender Slot zur Verfügung stehen.

Bei aktuellen PCs wird für den Anschluss der Grafikkarte ein PCIe 16x Slot verwenden.

Auf dem Fotos unten rechts können Sie die beiden querliegenden blauen PCIe 16x Slots erkennen.

#### Grafikkarte Mainboard

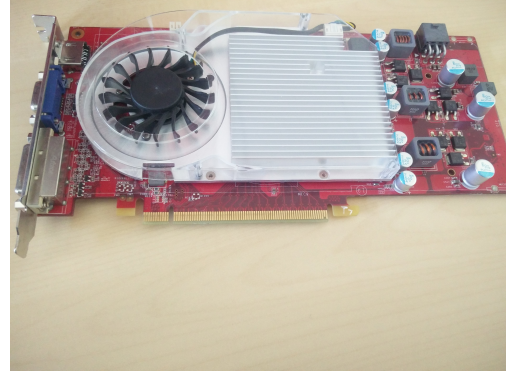

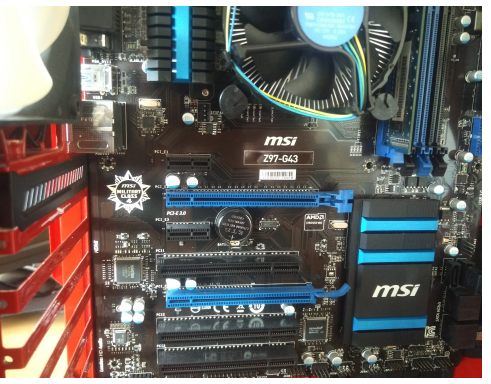

### **Werden andere Slots durch die Grafikkarte verdeckt?**

Gerade Hochleistungsgrafikkarten können durch einen größeren Kühleraufbau eine Breite erreichen, mit der andere Slots auf dem Mainboard verdeckt werden. Unten sehen Sie ein Foto mit einer NVIDIA Titan Z Grafikkarte aus unserem Seite 1 / 4

**(c) 2024 ONE.de <faq@one.de> | 16.07.2024 11:50**

#### Beispielsystem:

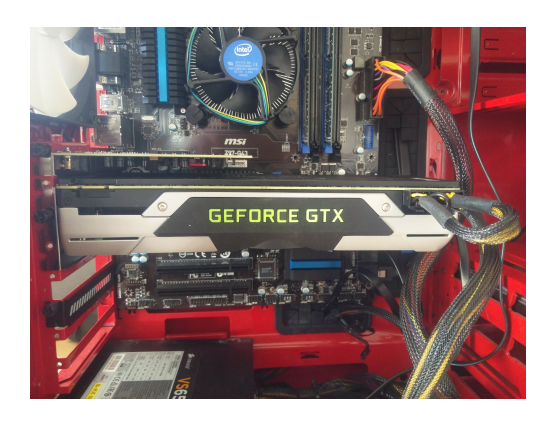

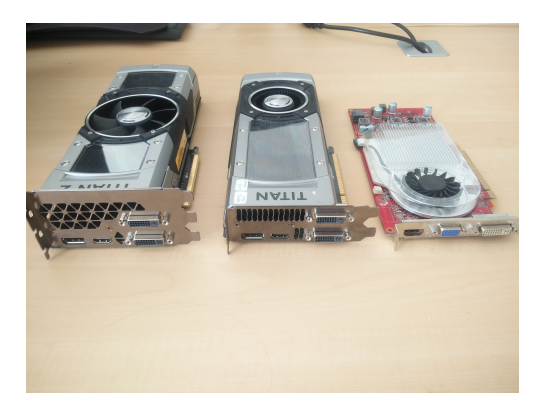

Daneben sehen Sie 3 verschiedene Grafikkarten und deren unterschiedliche Abmessungen.

Je nach dem wie viele zusätzliche PCI und PCIe Karten Sie in Ihrem PC verbaut haben, sollte die Slothöhe der Grafikkarte beachtet werden.

### **Passt Ihre Grafikkarte ins Gehäuse?**

Wie Sie oben im Vergleich der Grafikkarten sehen können, unterscheiden sich die Grafikkarten nicht nur in der Bauhöhe, sondern auch in der Länge.

Für besonders flache Gehäuse werden sogenannte "**Low-Profile**" Grafikkarten verwendet.

Bei besonders langen Grafikkarten steht im Gehäuse meist der Festplattenkäfig oder bei sehr kompakten Gehäusen bereits die Gehäusefront im Weg,

Sie finden beim Hersteller Ihres Gehäuses normalerweise eine Angabe darüber, welche maximale Länge der Grafikkarte vom Gehäuse unterstützt wird.

### **Ist Ihr Netzteil leistungsfähig genug für Ihre Grafikkarte?**

Die häufigste Frage die sich stellt, verfügt mein Netzteil über genug Leistung? Beim Hersteller Ihrer Grafikkarte, beziehungsweise des Grafikchips [\(NVIDIA o](http://www.nvidia.de/page/home.html)der [AMD\) k](http://www.amd.com/de)önnen Sie die die Mindestanforderungen am Netzteil einsehen.

Neben ausreichenden Leistung müssen auch genügend passende PCI-e (6 oder 8fach. ) Stecker am Netzteil verfügbar sein.

Bei den beiden Grafikkarten oben, sehen Sie dass die kleine Grafikkarte einen 6er PCI-e und die große NVIDIA Titan zwei 8er PCI-e Stecker benötigen.

### **Der Ausbau**

Sind die Voraussetzungen geschaffen die Grafikkarte zu wechseln, muss der PC zunächst vom Stromnetz getrennt werden.

Nachdem die Seitenwand vom Gehäuse geöffnet wurde, werden die PCI-e Stecker an der Grafikkarte gelöst.

Achten Sie auf Hebel am Stecker, durch Drücken auf dem Ende wird die Verbindung gelöst:

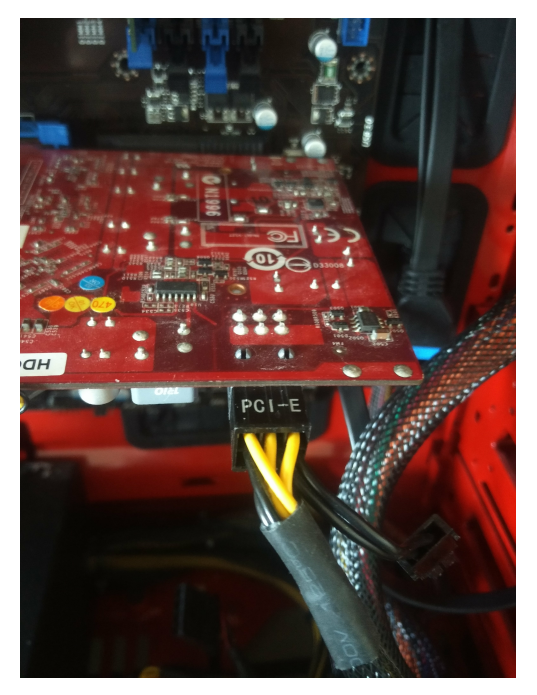

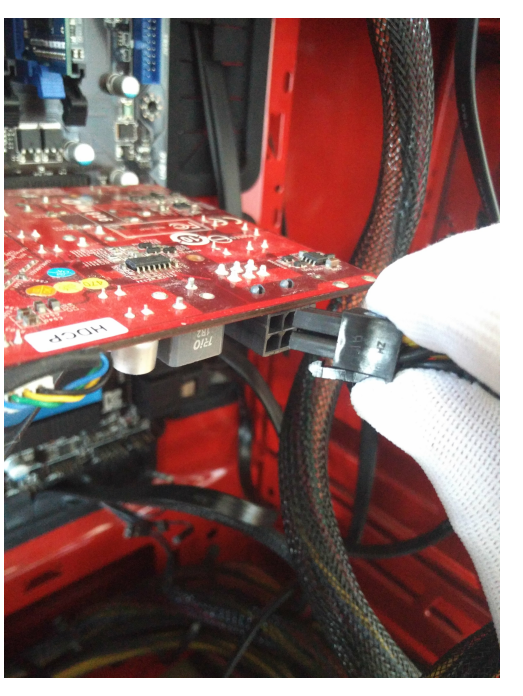

 Im nächsten Schritt wird die Befestigungsschraube am Slotblech der Grafikkarte gelöst:

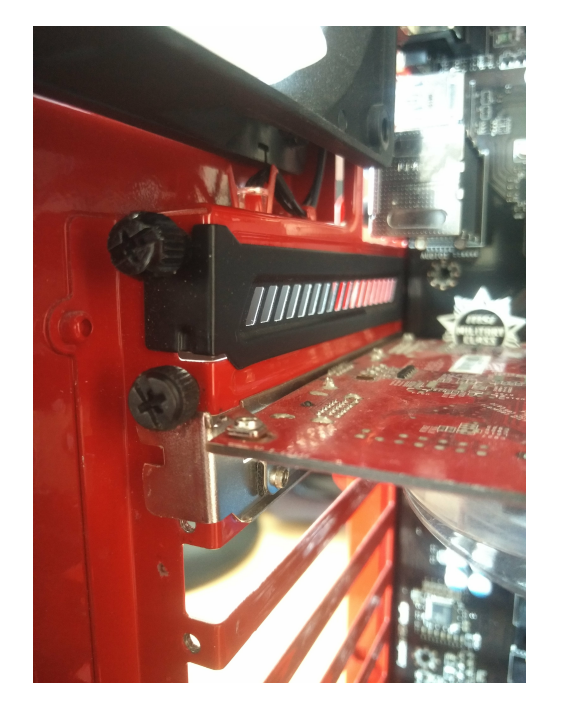

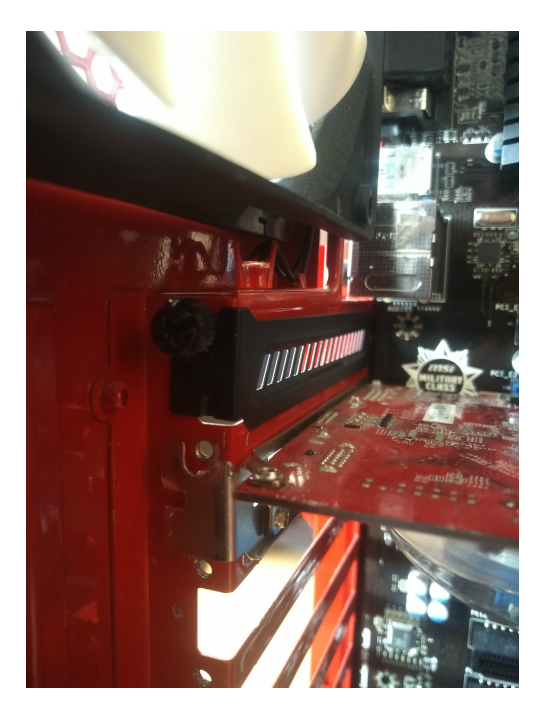

Jetzt wird die Grafikkarte nur noch durch den PCIe Slot und einer kleinen Nut im Gehäuse gehalten.

In unserem Beispielsystem ist der PCIe 16x Fach Slot blau und man kann deutlich den Hebel der Slotsperre erkennen.

> Der kleine blaue Hebel am Ende vom PCIe Slott muss in diesem Fall nach unten gedrückt werden, damit sich die Karte lösen lässt.

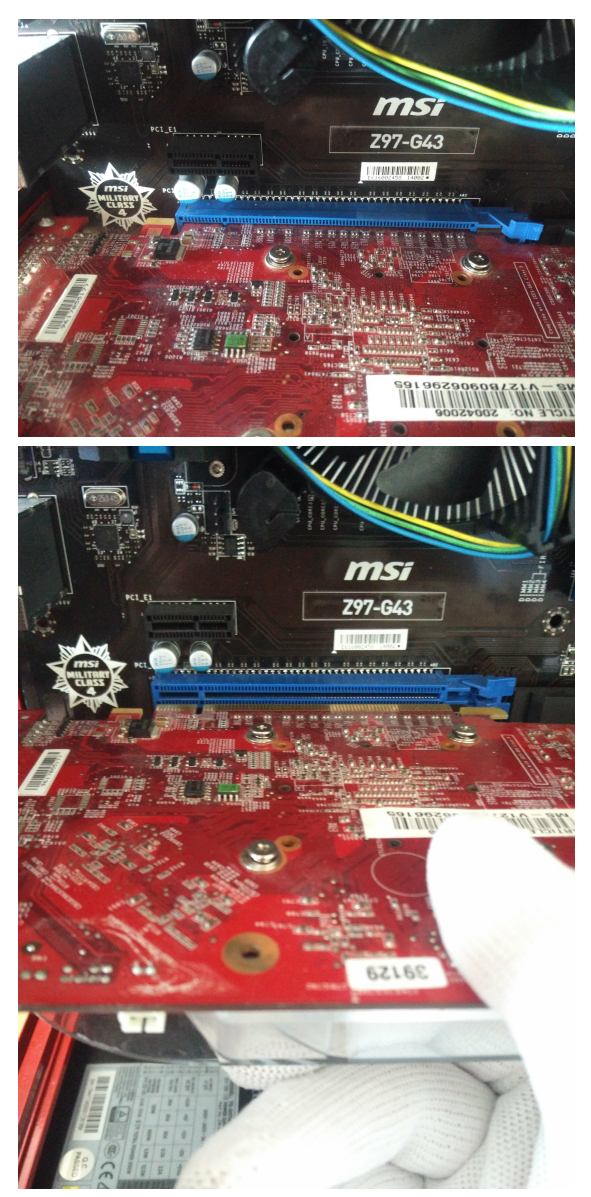

Es werden verschiendne Lösungen zur Sicherung der Grafikkarte im PCIe Slot verwendet. Schauen Sie gegebenenfalls im handbuch Ihres Mainboardes nach, wie Sie die Grafikkarte lösen können.

Wenn die Karte gelöst wurde, kann diese einfach aus dem Gehäuse gezogen werden.

Geschafft, Sie halten jetzt Ihre Grafikkarte in der Hand, Für den Einbau der Grafikkarte gehen Sie in der umgekehrten Reihenfolge vor.

Eindeutige ID: #2843 Verfasser: Christian Osenroth Letzte Änderung: 2023-09-15 16:18